## How to set up an Account with the City of El Cajon Project Assistance Center Online (Paco)

Go to the City's website and follow the prominently displayed link to the Citizen Self Service portal. Alternatively, you can type this url into your browser or do a search for the City of El Cajon Project Assistance Center.

www.cityofelcajon.us/PACO

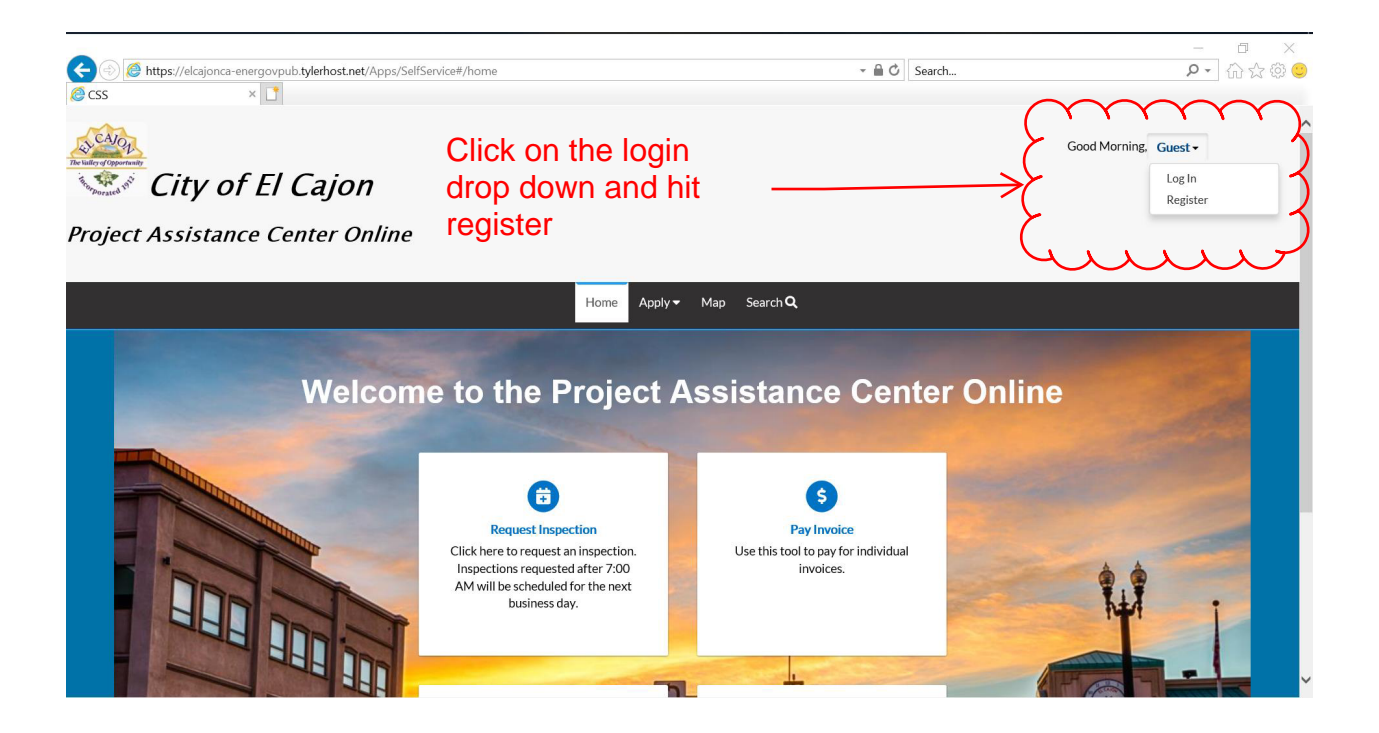

Follow the on-screen prompts to complete your registration.

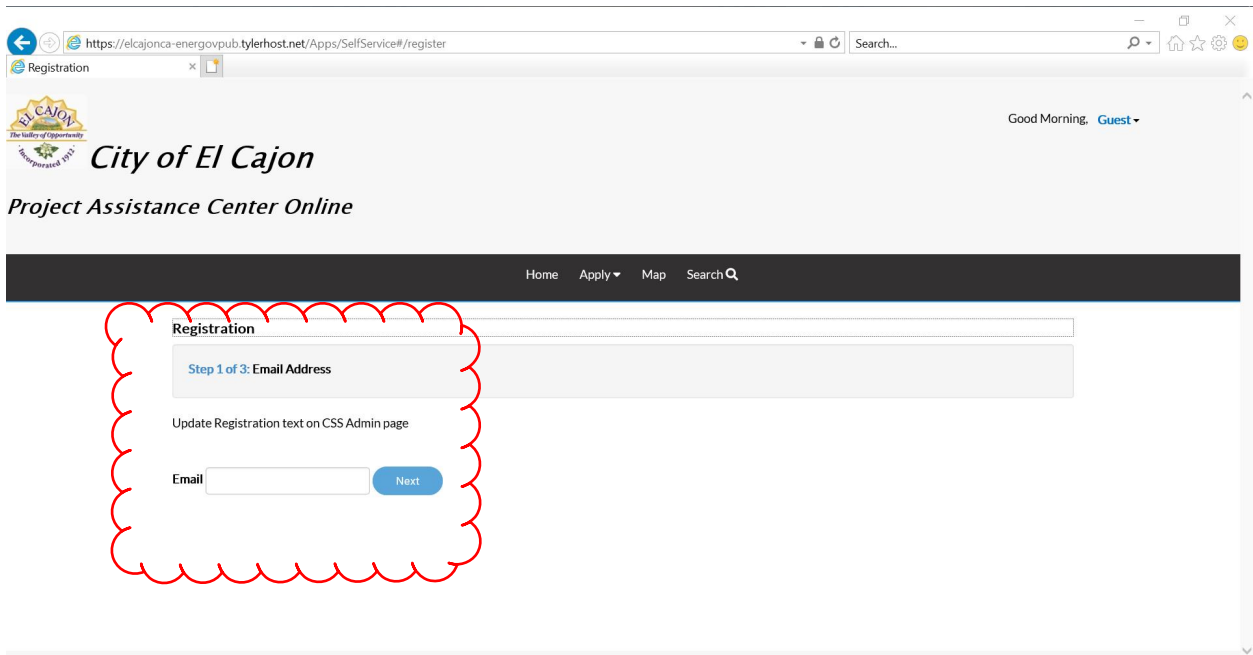

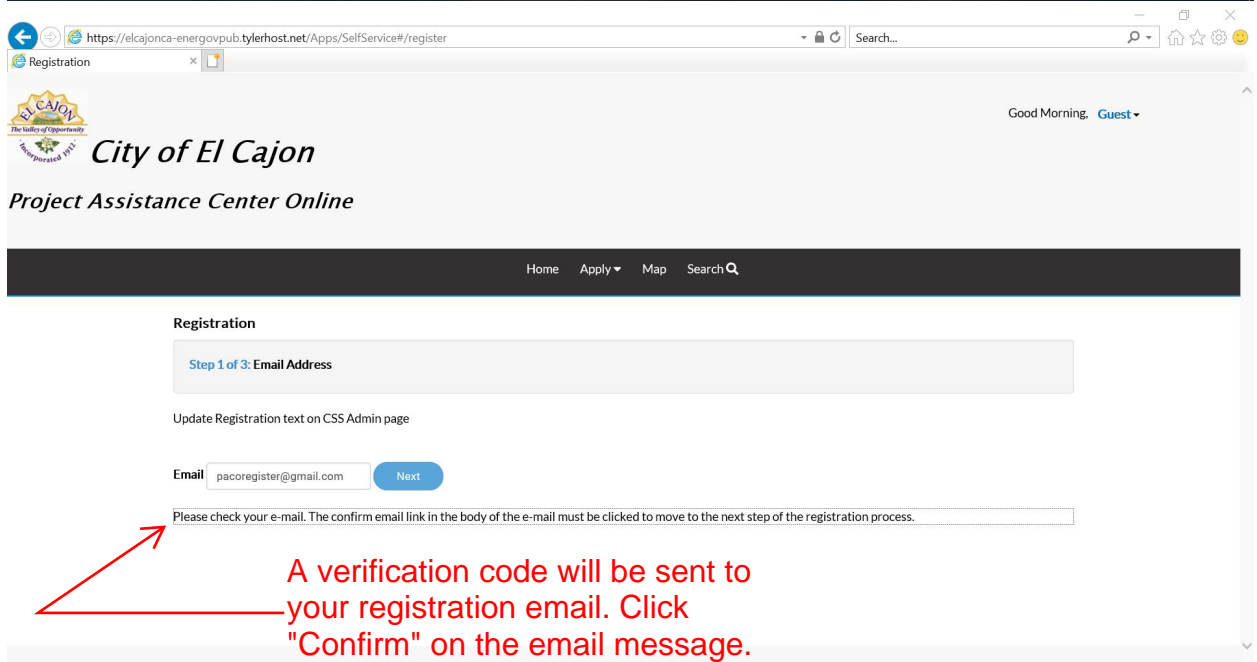

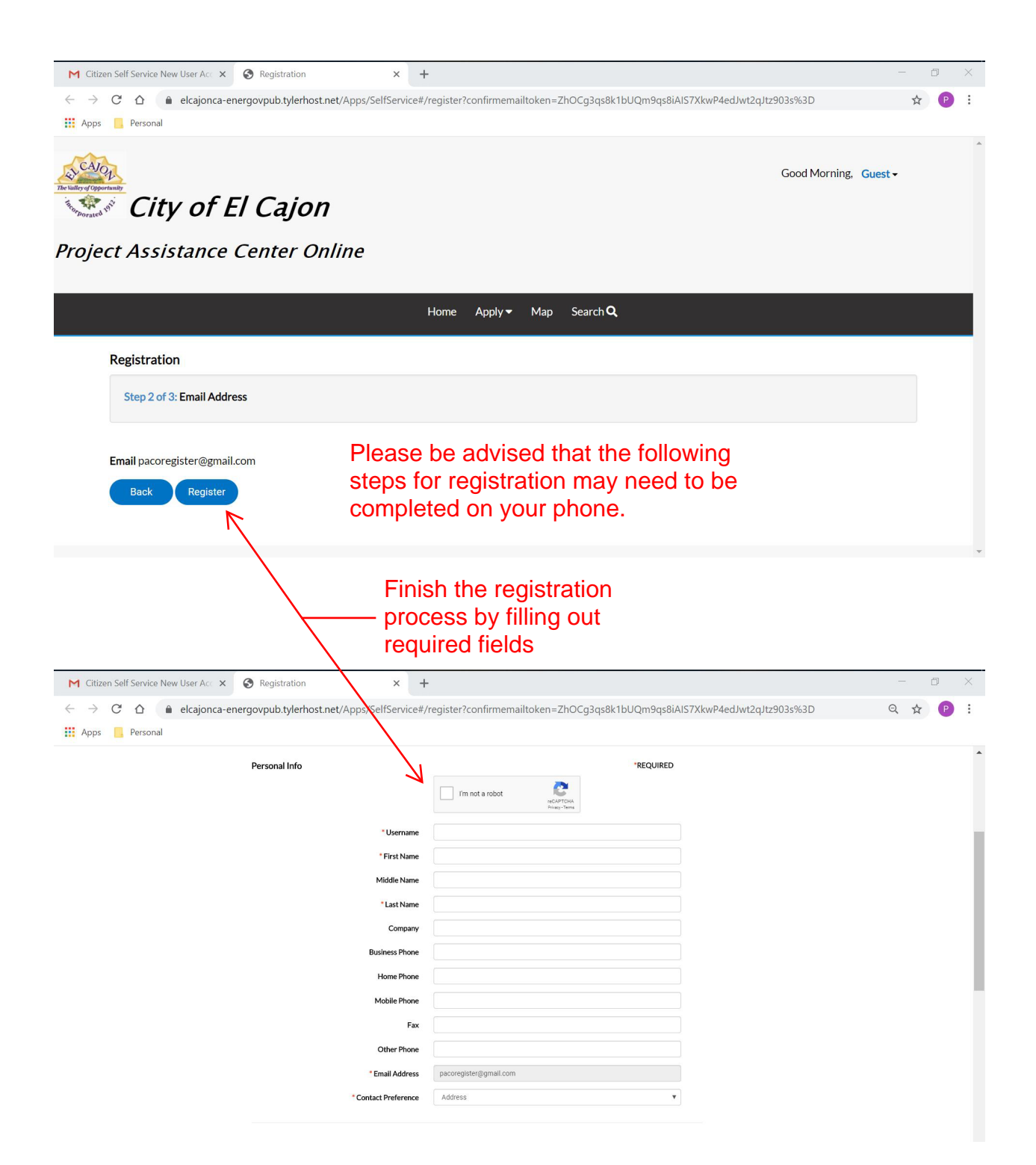

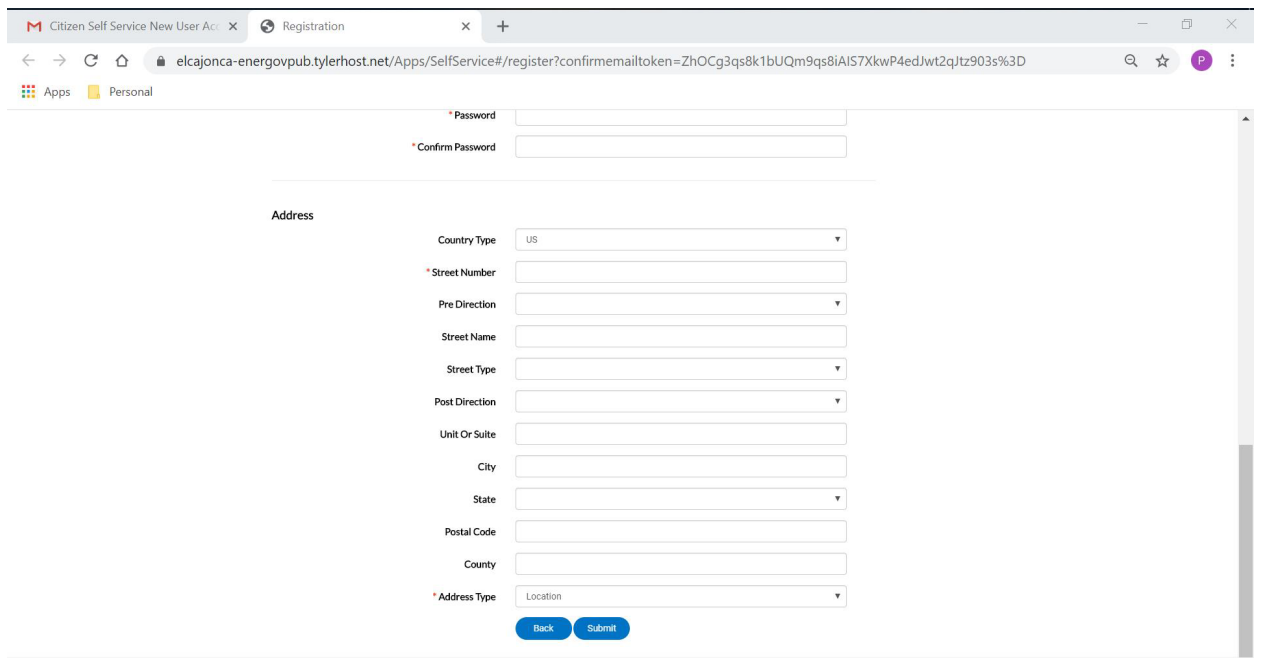

That's it! You have just registered for the City of El Cajon Project Assistance Center. From this portal you can pay for invoices, schedule inspection requests, check on the status of an inspection, and apply for certain permit types. We hope you enjoy the experience.

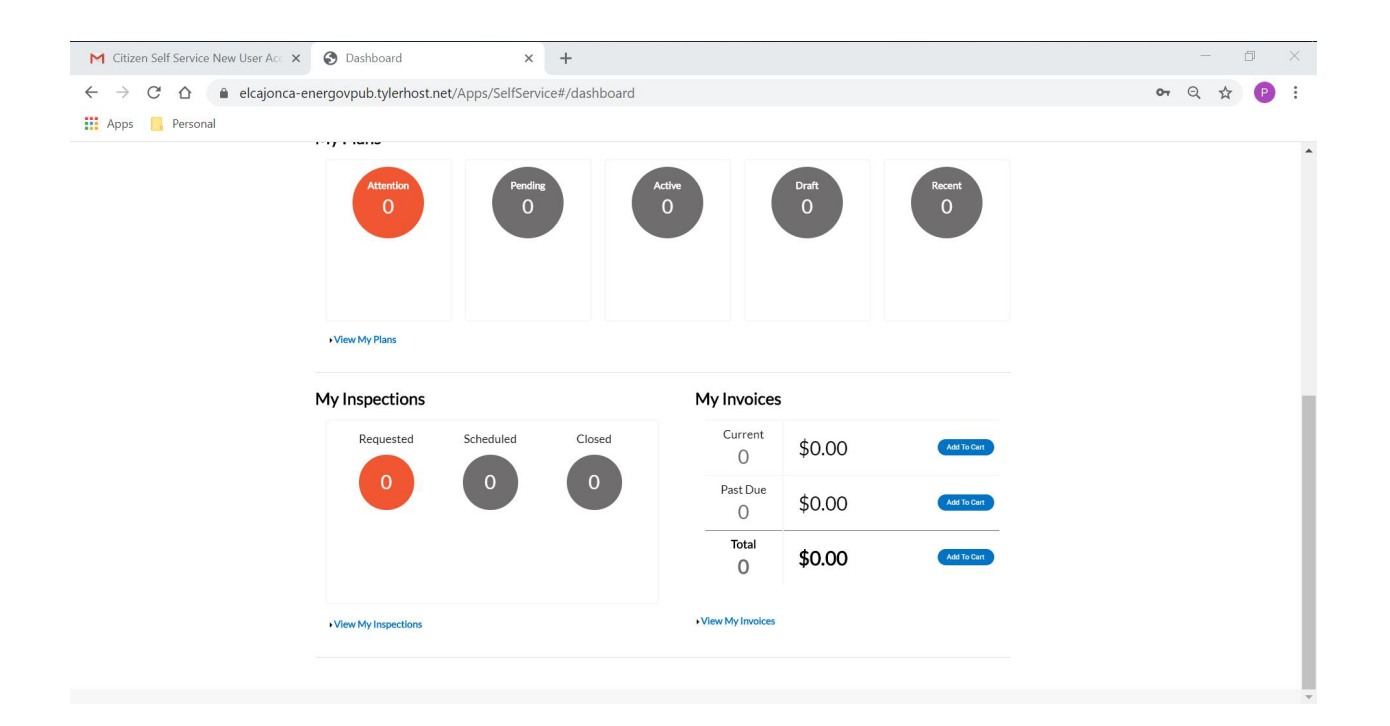